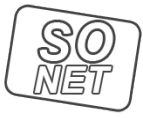

Kolory świata w zasięgu ręk

Dane aktualne na dzień: 03-05-2024 13:08

Link do produktu:<https://tusze.info/profile-icc-p-96198.html>

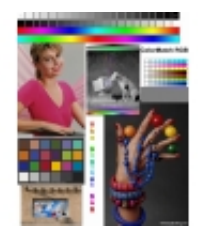

## PROFILE ICC

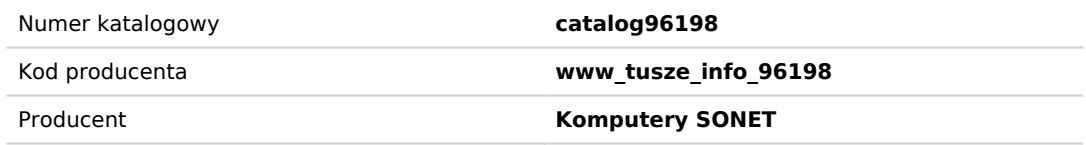

## Opis produktu

Poniżej udostępniamy bezpłatnie profile ICC do oferowanych przez nas tuszy (wybranych).

Profile te korygują kolorystykę otrzymywanych wydruków. Pomimo tego, że oferowane przez nas zamiienniki są wysokiej jakości i producenci starają się zapewnić jak najbardziej zbliżoną kolorystykę do oryginalnych produktów, to jednak w celu osiągnięcai lepszych rezultatów zaleca się stosowaĆ profile.

Należy pamiętać, że profile ICC NIE są panaceum na wszystkie problemy z kolorystyką. oferowane przez nas profile są przybliżeniem uzyskania dobrych wydruków. Należy podkreślić że jakość wydruku (kolorystyka) zależy od wielu czynników:

1. Jakości samego urządzenia tj. drukarki (czy jest to drukarka fotograficzna i to faktycznie a nie tylko z nazwy)

2. Jakości zastosowanego tuszu (czy obejmuje całą przestrzeń barwną jaka nas interesuje, czy poszczególne partie są powtarzalne)

3. Jakości stosowanego podłoża tj. papieru ( parametrów fizycznych w tym kolor papieru)

Najlepsze rezultaty osiąga się budując profil dla konkretnego egzemplarza urządzenia, konkretnego papieru i konkretnego rodzaju tuszu.

My oferujemy profile wykonane na konkretnym modelu urządzenia i konkretnym tuszu:

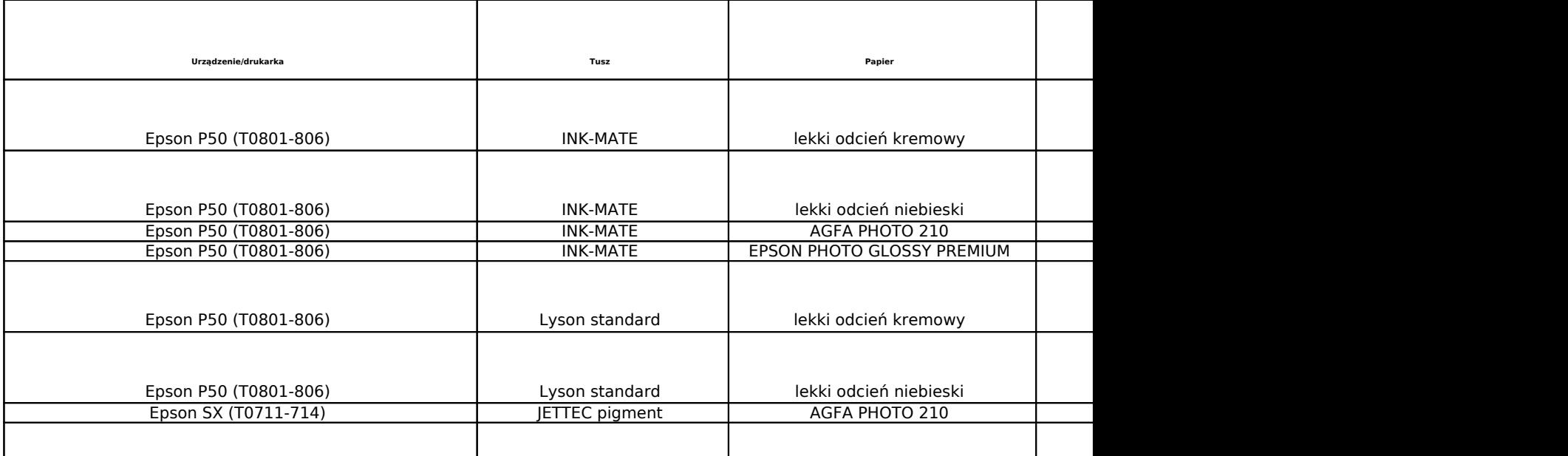

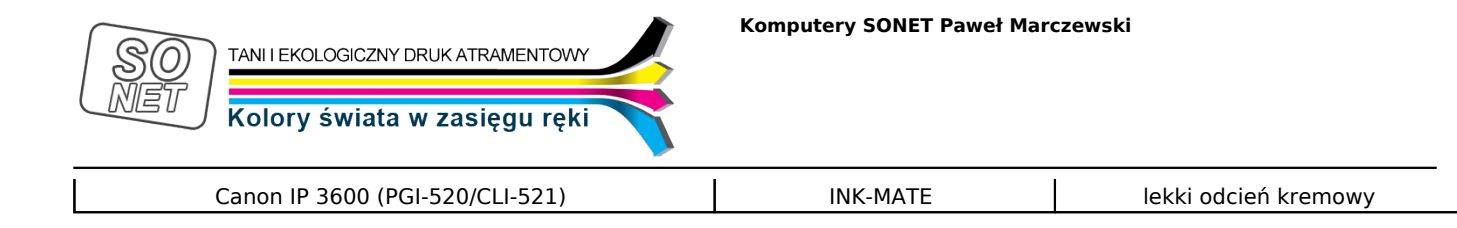

Profile są w wersji 8 bitowej.

Oferujemy także usługi przygotowywania profili.

Przesyłamy do klienta plik do wydrukowania (target) i na podstawie odesłanego do nas wydruku wykonujemy profil ICC i przesyłamy e-mailem.

Koszt usługi dla jednego profilu 100 zł brutto. Profile wykonujemy w oparciu o urządzenie i1Pro firmy GretagMacbeth

## Instrukcja instalacji i użycia:

Plik ściągamy na swój komputer a następnie go instalujemy klikając prawym klawiszem na pliku i wybierając opcje "instaluj profil".

Przy drukowaniu z wykorzystaniem profilu, należy w sterowniku drukarki WYŁACZYĆ wszystkie opcje wpływające na kolorystykę wydruku - należy ustawiĆ wydruk całkowicie bez wspomagania przez sterownik (w Epsonie w zakładce zaawansowane wybrać zarządzanie kolorami ICM i zaptaszkować "Wyłączona"), a w obsłudze profili ICC wybrać przez nas właśnie zainstalowany. Jako rodzaj papieru należy wybraĆ "PHOTO GLOSSY". Drukowany plik powinien być w przestrzeni kolorystycznej RGB a nie CMYK (mino tego że drukarki są CMYK). Należy usunąc ewentulane profile nałożone na plik graficzny. Zawsze należy w sterowniku korzystać z opcji "podgląd wydruku" (print preview). Nawet mając nieskalibrowany monitor na podglądzie wydruku widać ewentualne odchyłki kolorystyczne wynikające z ustawień programu, sterownika i profilu. Oczywiście wszelkie wydruki i testy należy wykonywać z aplikacji dającej możliwośc kontroli nad kolorem jak np. PhotoShop lub Corel. wszelkie inne proste aplikacje do druku zdjęc często same wprowadzają korekcje na które nie mamy żadnego wpływu !

UWAGA: Profile te objęte są prawem autorskim i udostępniamy je dla naszych klientów bezpłatnie do wyłącznego użytku. Jakiekolwiek rozpowszechnianie ich bez zgody autora jest zabronione. Naszym klientem są osoby które zakupiły w naszym sklepie lub w serwisie allegro tusz do drukarek do których profile udostępniamy.